## FAStT600 Turbo Models 6LU/6LX upgrade kit

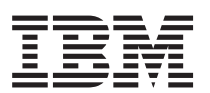

## **Getting started**

The FAStT600 Turbo Option Models 6LU/6LX upgrade kit contains the following:

- Two controllers with 1 GB memory
- One FAStT Storage Manager 8.4 CD
- v Eight partition entitlement and Web activation instructions
- v Seven EXP700 drive expansion unit attachment entitlement and Web registration instructions
- One power supply unit
- One rack power cord for connecting the power supply to the rack power distribution unit. You must separately purchase an IBM-approved power cord for your specific country or geography if you need power connection to an electrical outlet.

For more information, see information regarding the power cord in the *IBM TotalStorage FAStT600 Fibre Channel Storage Server Installation and User's Guide* which also accompanies the upgrade kit.

See the *IBM TotalStorage FAStT600 Fibre Channel Storage Server Installation and User's Guide* provided with the upgrade kit also for detailed instructions on how to perform FAStT600 Turbo option controller upgrade. The controller upgrade process is summarized as follows:

1. Install the FAStT Storage Manager 8.4 host software. See the Storage Manager Installation Guide for your operating system on the *IBM TotalStorage FAStT Storage Manager 8.4 CD* included in your upgrade kit for further instructions. The latest version of the FAStT Storage Manager 8.4 host software is available at the following FAStT support Web site at:

[www-1.ibm.com/servers/storage/support/fastt/fastt600.html](http://www-1.ibm.com/servers/storage/support/fastt/fastt600.html)

2. Replace your functioning FAStT600 Model 6LU/6LX controller and controller blank with the FAStT600 Turbo Model 6LU/6LX upgrade controllers (FRU 24P8225). Perform this replacement as a "cold-swap." A controller cold-swap replacement occurs when, after you power off the storage server, you simultaneously replace both controllers, returning power to the storage server only after replacing both controllers. Because the storage subsystem places your previously enabled premium features in the Out of Compliance state when you perform a cold-swap, you must then reapply the premium feature key files of the replaced controllers' CRU to re-enable those premium features.

## **Important:**

- a. Perform a full system backup before the upgrade.
- b. Save the storage subsystem profile.
- c. Because this upgrade requires that you power off the FAStT600 storage server, schedule the system down time.
- d. The World Wide Node Name (WWNN) and Ethernet MAC address of the replacement FAStT controller will differ from those of the replaced controller. Therefore, you must update various application settings (for example, fibre channel switch zoning and Dynamic Host Configuration Protocol/Bootstrap Protocol [DHCP/BOOTP] settings) with the new information to ensure their proper operation.

See the chapter on Installing and Replacing Components in the *IBM TotalStorage FAStT600 Storage Server Installation and User's Guide* provided with the upgrade kit for detailed instructions on how to upgrade your controllers.

3. Check the FAStT600 Turbo Controller firmware and NVSRAM levels using the Storage Manager 8.4 Client and re-load them using the FAStT600 firmware and NVSRAM files located on the *IBM TotalStorage FAStT Storage Manager 8.4 CD* included in your upgrade kit.

See the Storage Manager 8.4 client online help or the appropriate IBM TotalStorage FAStT Storage Manager installation and user's guide for instructions regarding download of controller firmware and NVSRAM files. Use the firmware and NVSRAM files located on the *IBM TotalStorage FAStT Storage Manager 8.4 CD* to update the controllers with the 05.40.xx.xx firmware and NVSRAM files. Then, check the FAStT support Web site for any updates to the firmware code.

4. Using information located on the Web site, activate the eight storage partitions' premium feature and register the ability to attach seven additional EXP700 drive expansion units. Follow the Web activation instructions provided in the kit.

## **First edition**

April 2004

**© Copyright International Business Machines Corporation 2004. All rights reserved.**

US Government Users Restricted Rights – Use, duplication or disclosure restricted by GSA ADP Schedule Contract with IBM Corp.

(1P) P/N: 25R0082

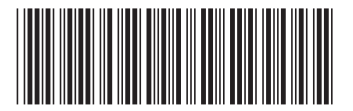